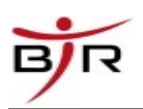

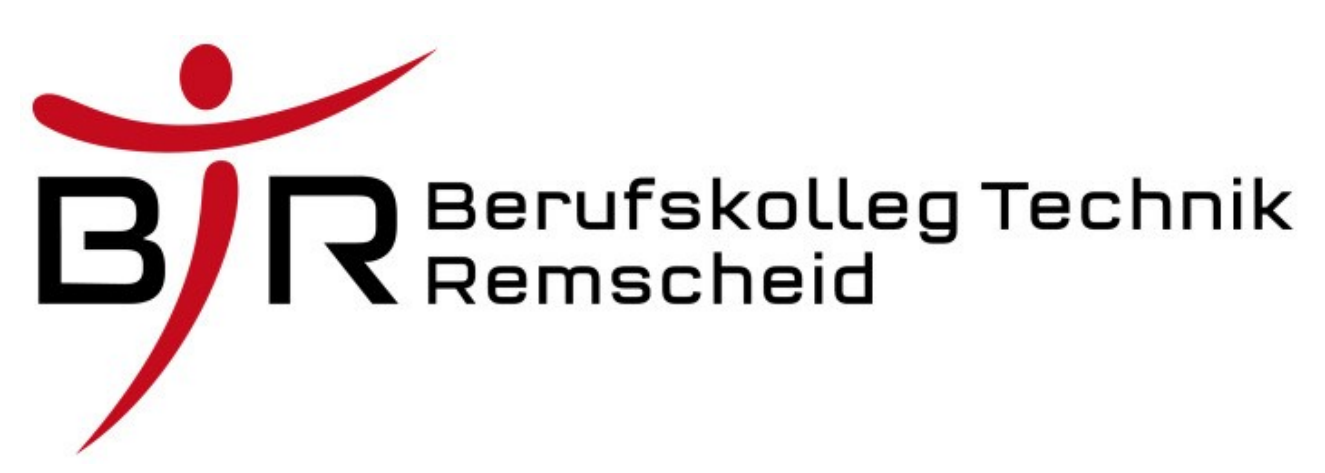

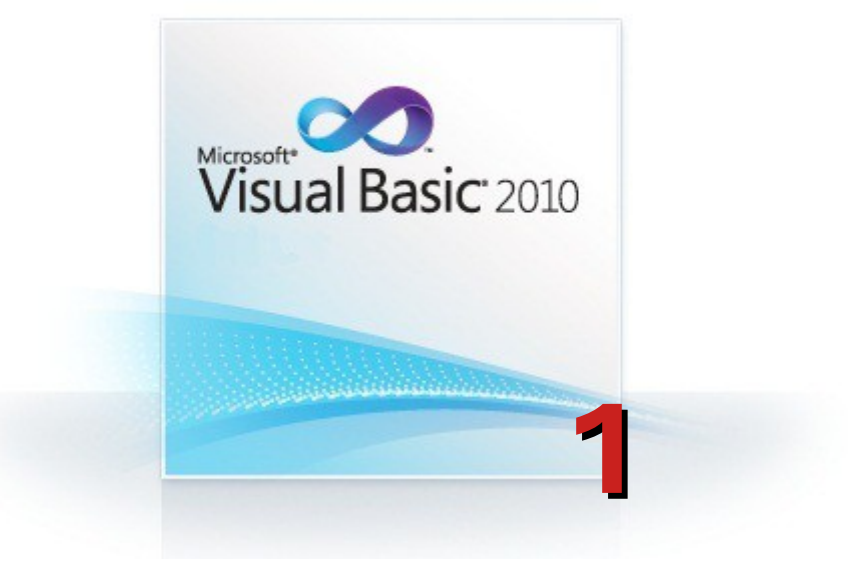

# kleine Projekte zum Kennenlernen der Steuerelemente

# im Fach

# Anwendungsentwicklung 2

Stand: 19.03.20

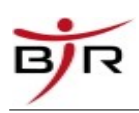

# **Inhaltsverzeichnis**

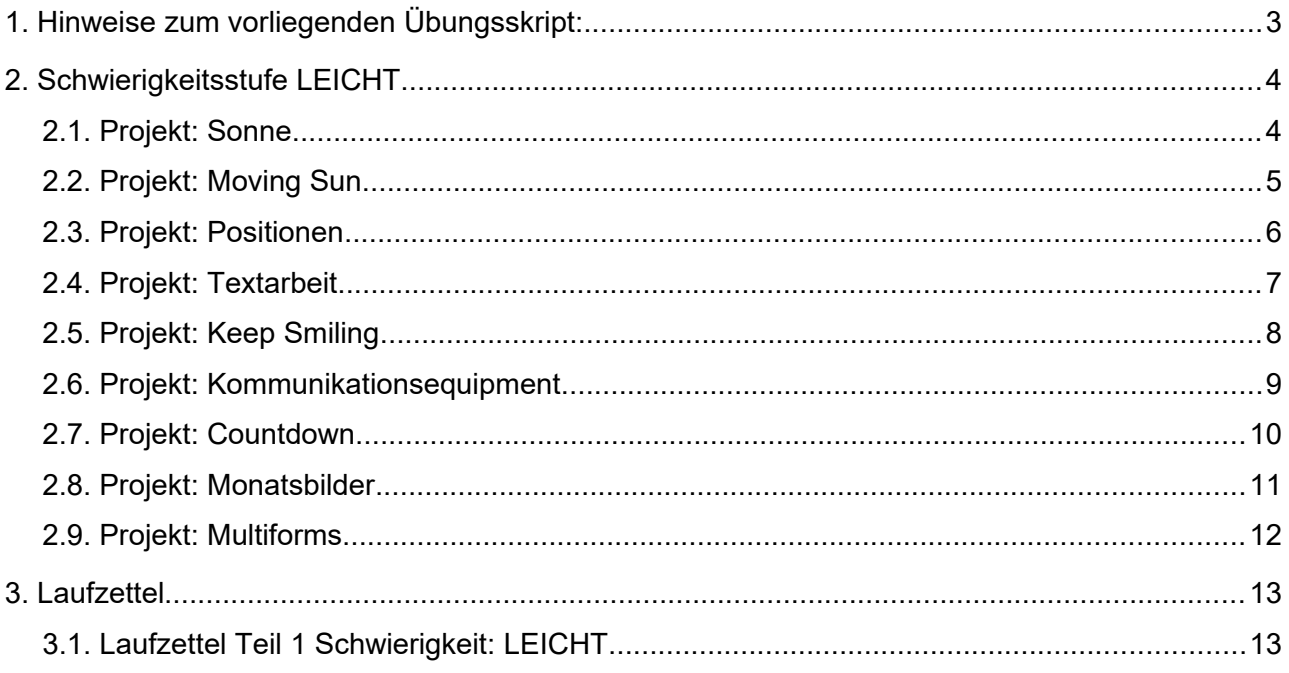

# <span id="page-2-0"></span> **1. Hinweise zum vorliegenden Übungsskript:**

Benötigte Icons befinden sich in den Ordnern (sofern in der Schule gearbeitet wird):

- P:\Install\Anwendungsentwicklung\VB\_6\Common\Graphics
- oder unter P:\Install\Anwendungsentwicklung\VB 6\graphics.7z als Archiv

Falls zu Hause entwickelt wird, nehmt beliebige Graphiken aus öffentlich zugänglichen Quellen.

Copyright:

Dieses Skript ist ausschließlich für den unterrichtsbegleitenden Einsatz am Berufskolleg Technik in Remscheid bestimmt. Jede anderweitige Verwendung stellt eine Verletzung des Urheberrechts dar und kann verfolgt werden. © Berufskolleg Technik Remscheid, S. Martini, K. Rosanowski

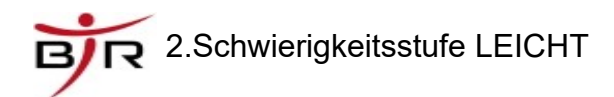

# <span id="page-3-1"></span> **2. Schwierigkeitsstufe LEICHT**

### <span id="page-3-0"></span> *2.1. Projekt: Sonne*

#### **Schwierigkeit: LEICHT**

#### **Thema/Beschreibung: Objekt-Eigenschaften (Name, Text, BackColor, BackStyle, Shape)**

Bei einem Klick auf den entsprechenden Button soll sich die Farbe des Kreises ändern.

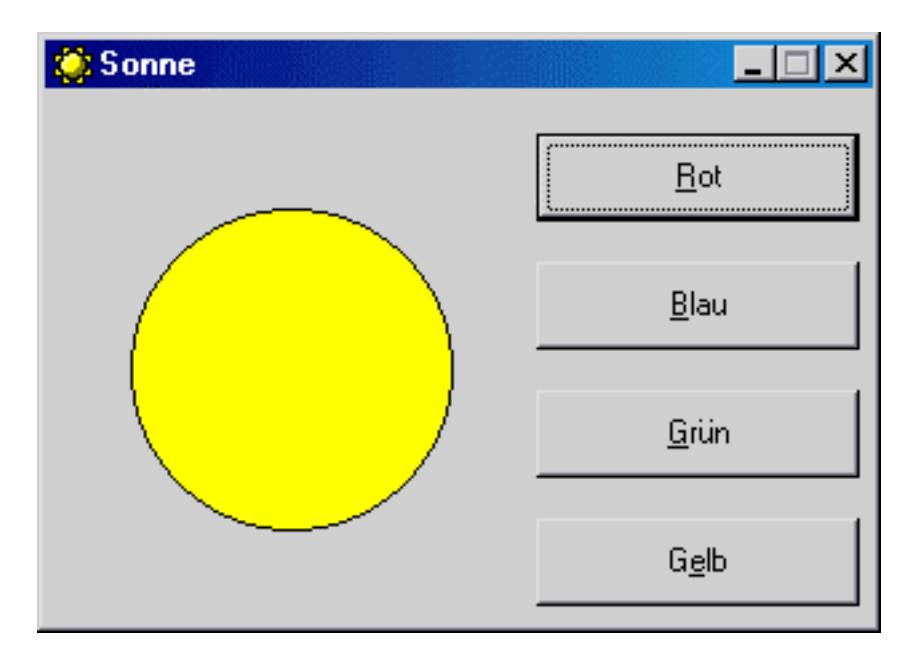

## <span id="page-4-0"></span> *2.2. Projekt: Moving Sun*

#### **Schwierigkeit: LEICHT**

#### **Thema/Beschreibung: Objekt-Eigenschaft (Location)**

Bei einem Klick auf einen Pfeil soll sich der Kreis in die entsprechende Richtung bewegen.

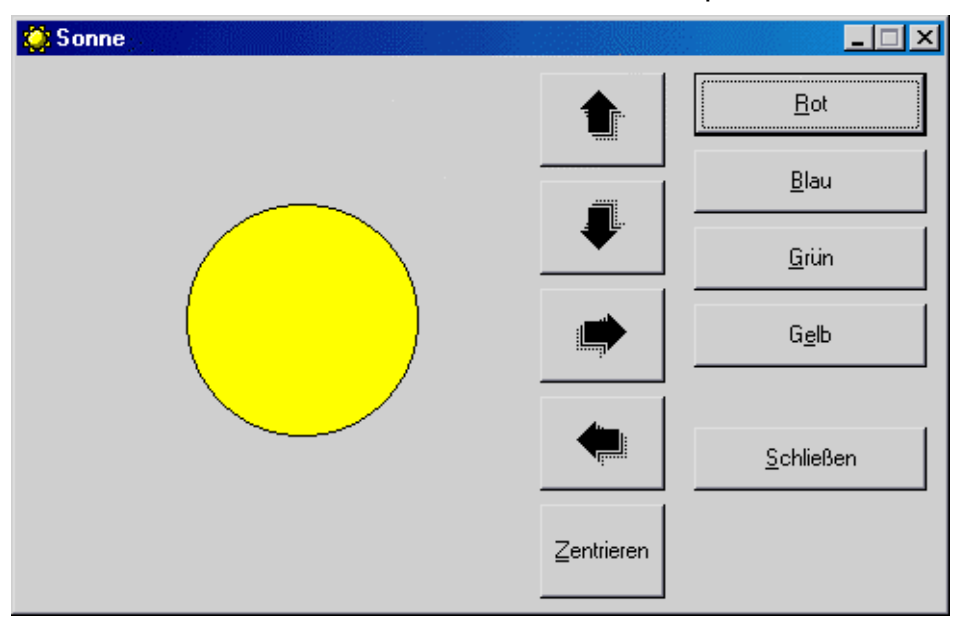

Code-Hinweis: Positionsveränderung mit: **pbMeinBild.Location = …**

**Finde zunächst heraus, was .Location zugewiesen werden muss.**

## <span id="page-5-0"></span> *2.3. Projekt: Positionen*

#### **Schwierigkeit: LEICHT**

#### **Thema/Beschreibung: Objekt-Eigenschaften (Top, Left, Width, Height)**

Bei einem Klick auf einen Pfeil soll sich das gesamte Fenster bewegen, bei einem Klick auf den mittleren Button soll es sich in der Bildschirmmitte zentrieren.

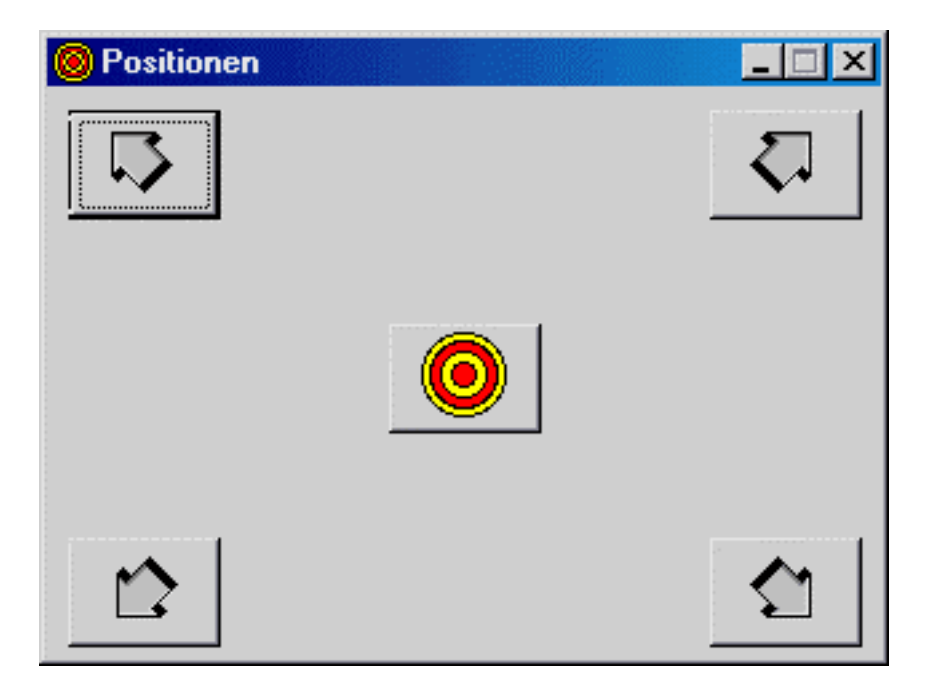

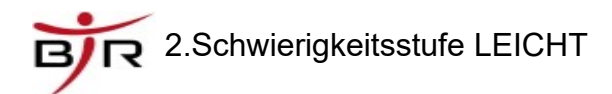

## <span id="page-6-0"></span> *2.4. Projekt: Textarbeit*

**Schwierigkeit: LEICHT**

#### **Thema/Beschreibung: Ein-/Ausgabe von Text mit Bezeichnungs- und Textfeldern (Label, Textbox)**

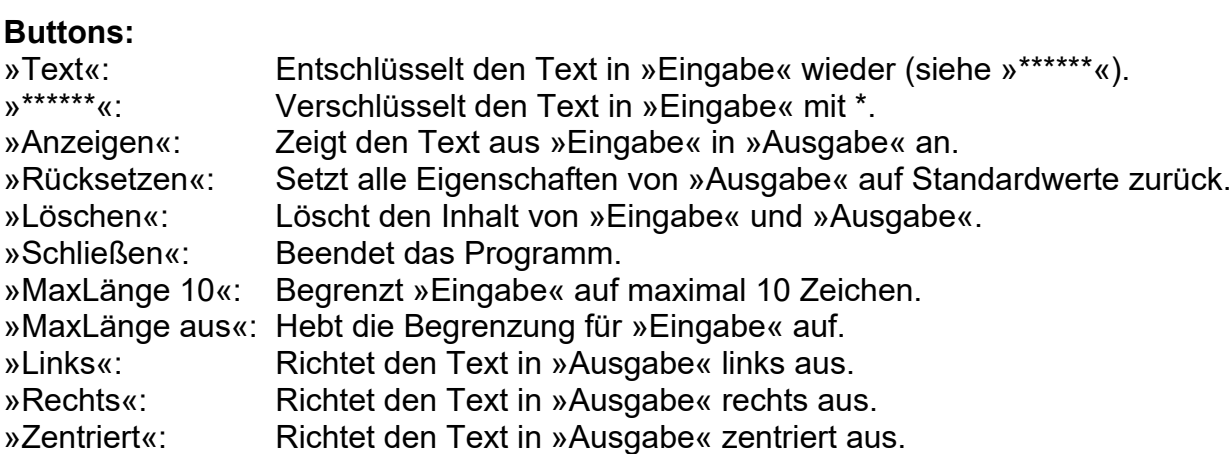

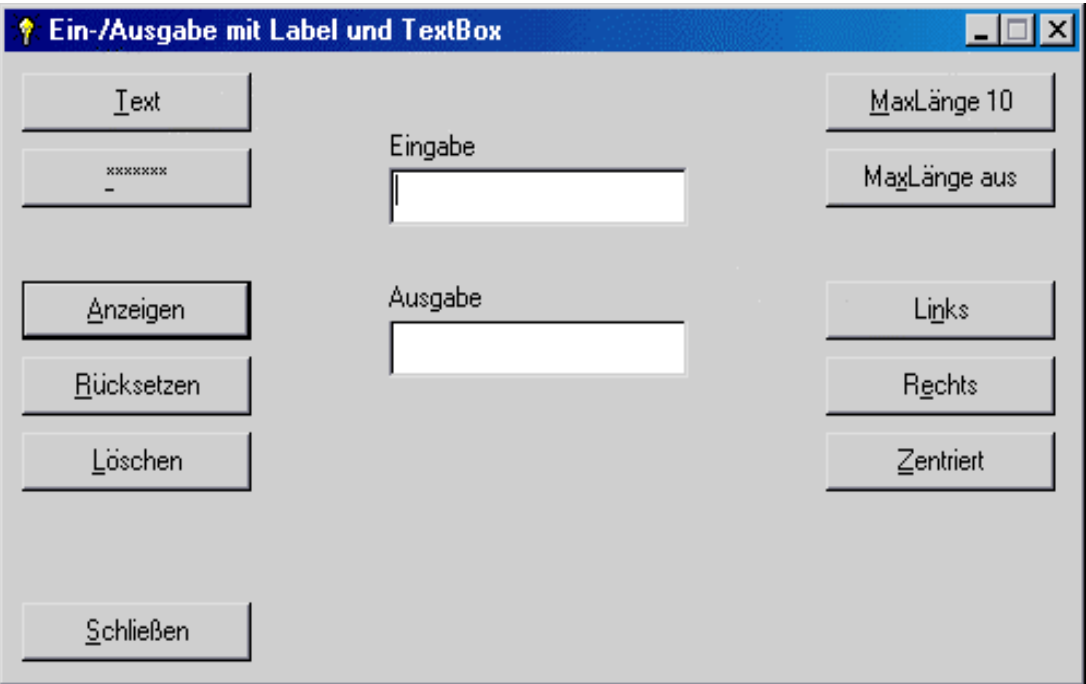

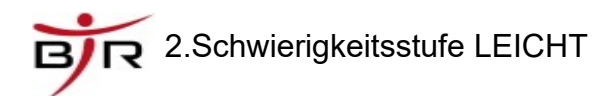

## <span id="page-7-0"></span> *2.5. Projekt: Keep Smiling*

#### **Schwierigkeit: LEICHT**

#### **Thema/Beschreibung: Auswahl mit Optionsfeld-Steuerelementen (OptionButton)**

Je nach Auswahl eines OptionButtons verändert sich das Bild.

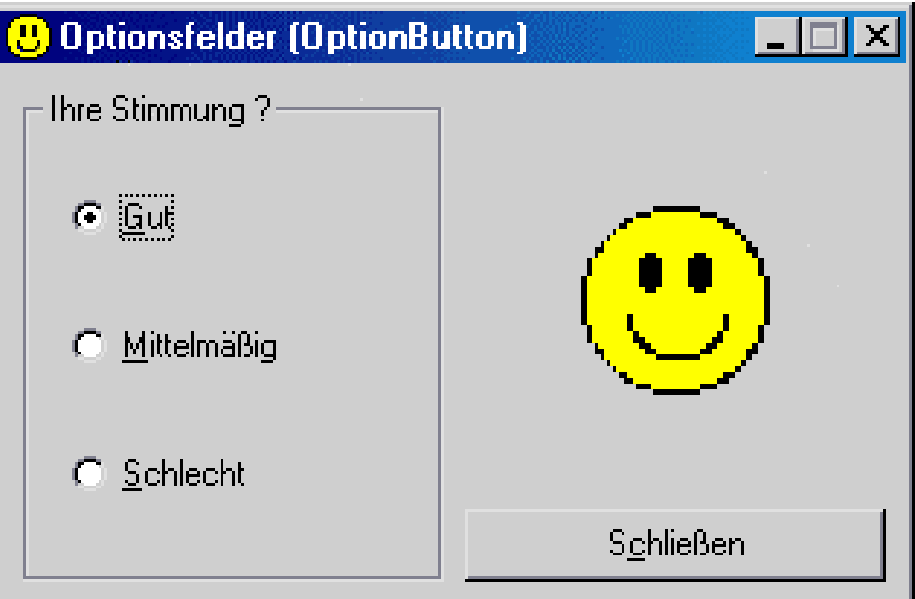

Code-Hinweis:

Laden eines Bildes pbMeinBild. Load("Pfad\_zum\_Bild")

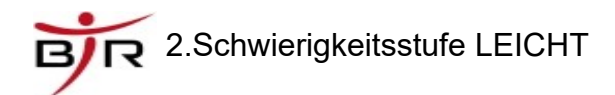

## <span id="page-8-0"></span> *2.6. Projekt: Kommunikationsequipment*

#### **Schwierigkeit: LEICHT**

#### **Thema/Beschreibung: Mehrfachauswahl mit dem Kontrollkästchen-Steuerelement (CheckBox)**

Wenn eine CheckBox markiert ist, soll das Bild/der Text daneben sichtbar sein.

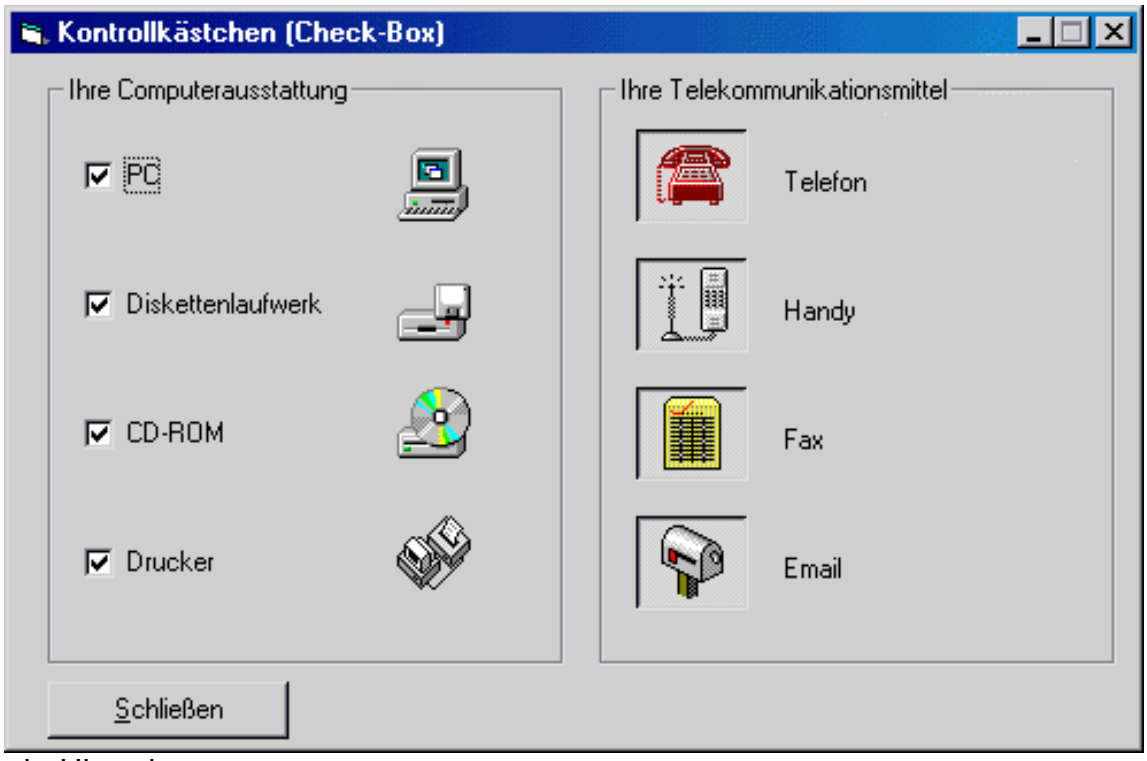

Code-Hinweis:

Eine Checkbox kann mit einem ICON versehen werden, wenn die *Style-Eigenschaft* auf *1- Grafisch* gestellt wird

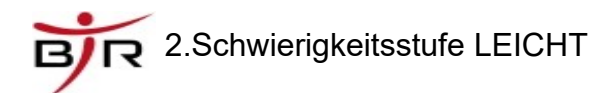

## <span id="page-9-0"></span> *2.7. Projekt: Countdown*

#### **Schwierigkeit: LEICHT**

#### **Thema/Beschreibung: einfacher Anwendung des Timer-Steuerelementes**

Erstelle einen Countdown-Zähler, der im Sekundentakt von 10 bis 0 rückwärts zählt.

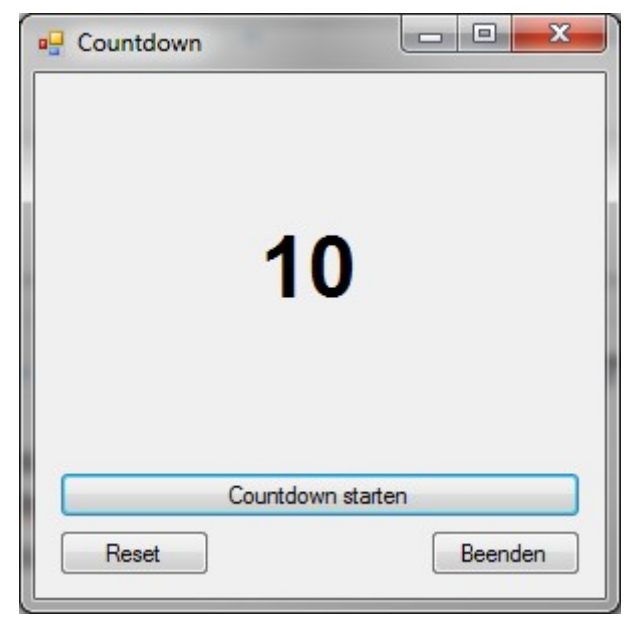

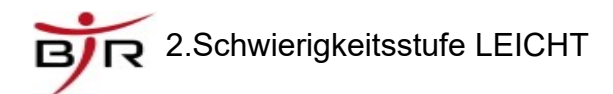

### <span id="page-10-0"></span> *2.8. Projekt: Monatsbilder*

#### **Schwierigkeit: LEICHT**

#### **Thema/Beschreibung: Eingabe, Auswahl und Ausgabe mit dem Kombinationsfeld-Steuerelement (ComboBox)**

Je nach Monatsauswahl soll ein entsprechendes Bild mit passendem Text angezeigt werden.

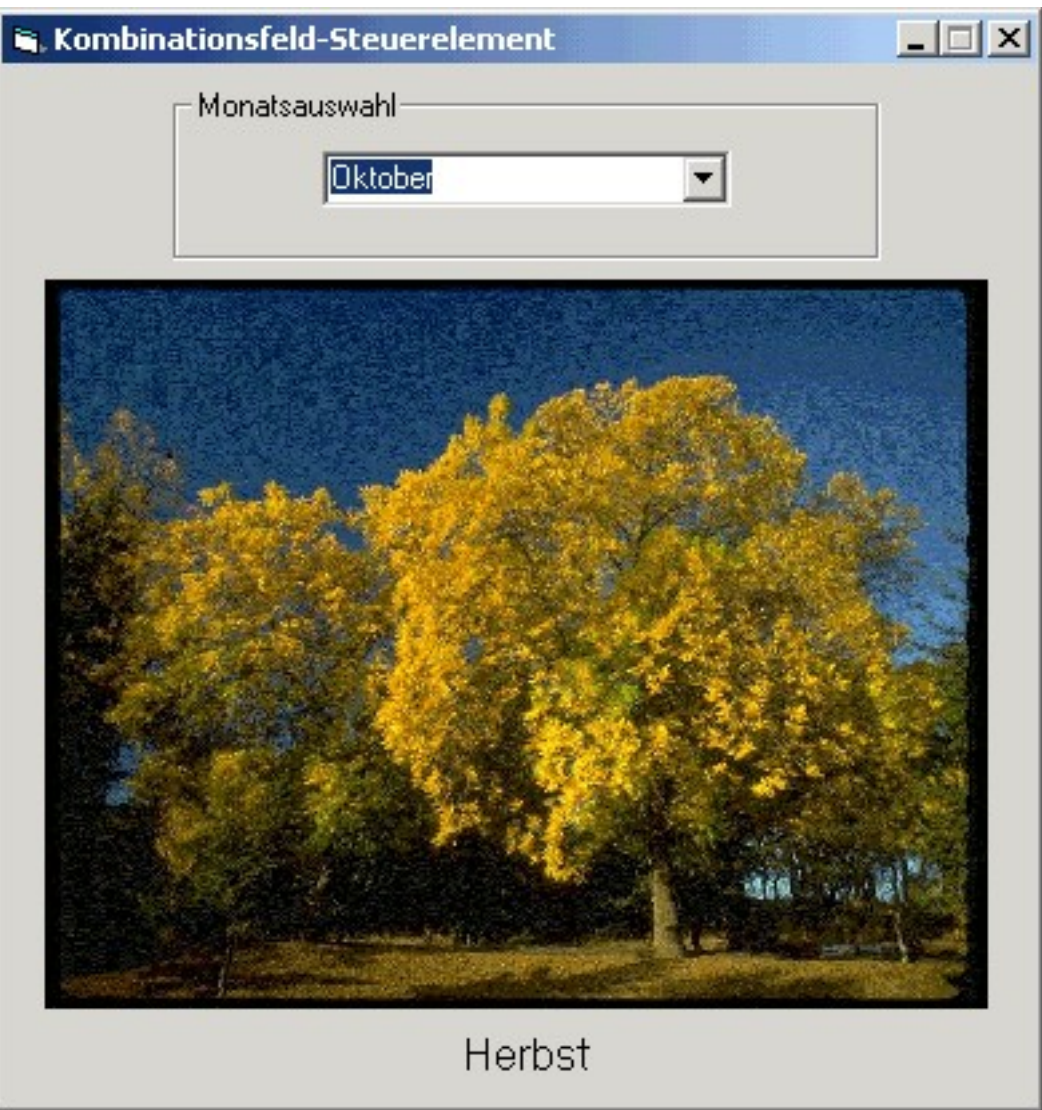

Code-Hinweis: Laden eines Bildes pbMeinBild.Load("Pfad\_zum\_Bild")

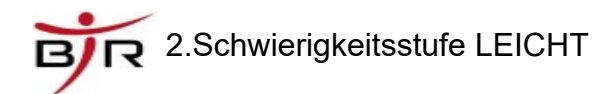

### <span id="page-11-0"></span> *2.9. Projekt: Multiforms*

#### **Schwierigkeit: LEICHT**

#### **Thema/Beschreibung: Interaktion zwischen zwei Formularen**

Erstelle eine Anwendung, die aus dem Hauptformular ein Eingabeformular aufruft und die dort eingegebenen Daten in eine Textbox übertragen kann.

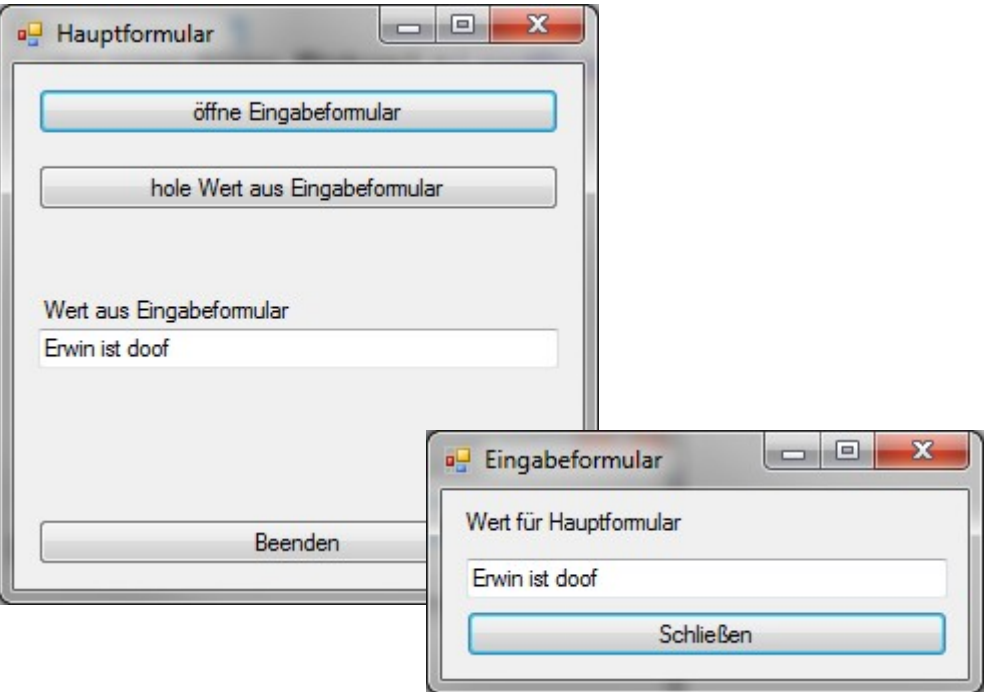

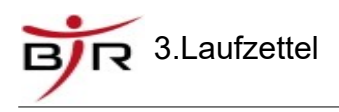

## <span id="page-12-1"></span> **3. Laufzettel**

#### <span id="page-12-0"></span> *3.1. Laufzettel Teil 1 Schwierigkeit: LEICHT*

**Regeln:**

- **1. Lies jedes Arbeitsblatt gründlich durch Überlege genau! Versuche selbständig die Fragen und Aufgaben zu lösen**
- **2. Arbeite mit deinen Mitschülern zusammen**
- **3. Bei Schwierigkeiten frage zuerst deine Mitschüler. Wenn weiter Probleme da sind, frage den Lehrer**
- **4. Kontrolliere deine Ergebnisse. Sei ehrlich dabei, denn Du kannst aus Fehlern lernen.**

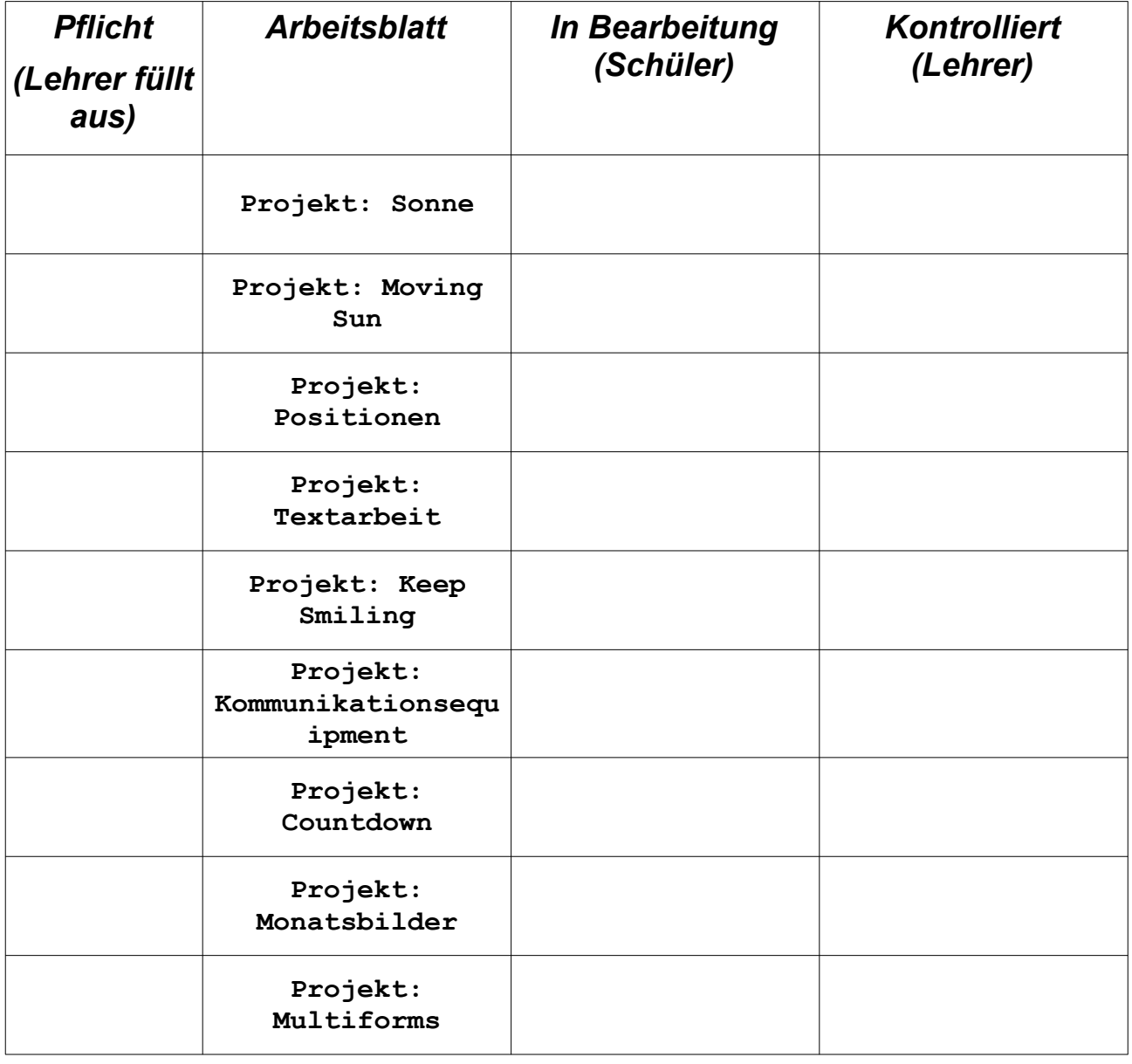

NAME: \_\_\_\_\_\_\_\_\_\_\_\_\_\_\_\_\_\_\_\_\_\_\_\_\_\_\_\_\_\_